# **AL FIFKTRONIK**

# **Allgemeine Hinweise**

In dieser Installationsanleitung wird nur die Anschlusstechnik der Module beschrieben. Weitere Beschreibungen und sicherheitstechnische Angaben sind in dem Handbuch MVK-P Art. No. 55 394 erklärt.

## **Montage**

Das MVK-P DIO8 (DIO8) Modul kann direkt an einer Montagewand oder einer Maschine befestigt werden. Dafür sind in dem Modul zwei Befestigungsbohrungen vorgesehen. Bei der Montage ist darauf zu achten, dass der Montageuntergrund aufweist, damit keine Spannungen im Gehäuse auftreten. Als Befestigungsmaterial werden zwei Schrauben mit einem Durchmesser von 4 mm und zwei Sicherungsscheiben benötigt. Der Lochabstand beträgt  $208 + 0.5$  mm. Das Anzugsdrehmoment der M4 Befestigungsschraube 1,5 Nm.

## **Anschluss Versorgungsspannung**

Die Spannungsversorgung für die Aktoren wird über den Steckverbinder 24VL (Aktorversorgung linke Modulseite) und 24VR (Aktorversorgung rechte Modulseite) eingespeist.

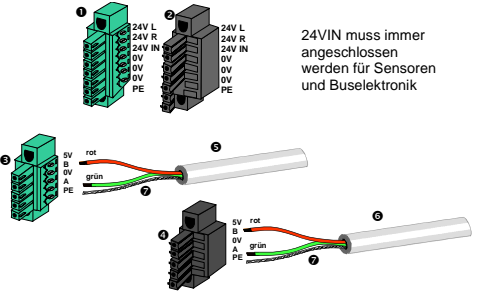

 1 weiterführender Stromversorgungsanschluss (grün) 2 ankommender Stromversorgungsanschluss

- (schwarz)
- 3 weiterführender Busanschluss (grün)
- 4 ankommender Busanschluss (schwarz) 5 weiterführende Busleitung
- 6 ankommende Busleitung
- 7 Schirmgeflecht
- 

Die max. Strombelastung für Powereinspeisung beträgt pro Pin 9 A. Dies muss für den Strom in das Modul (für Ausgänge) und die Weiterleitung (Power Out) beachtet werden.

**Die Klemmenkörper sind entsprechend der Skizze und Farbkodierung zu montieren!** 

#### *! Bei Verpolung der Aktorversorgungen kann das Modul beschädigt werden !*

- 1. Kabel abisolieren (siehe Kabelkonfektion).
- 2. Auf einen nicht benutzen Anschluss Blindverschluss (Art. No. 55 358 – 1 St. im Lieferumfang enthalten) aufschrauben.
- 3. Abisoliertes Kabel durch die M16×1,5- Verschraubung führen.. Kabelverschraubung zudrehen.
- 4. Kabel an Steckverbinder anschließen (zur Anschlusserleichterung Steckverbinder nach unten aus der Haube entfernt werden).
- 5. Haube aufstecken und verschrauben. Anzugsdrehmoment M3 Schraube 0,5 Nm.

Das Schirmgeflecht ist über die Verschraubung und über die Klemmen **©** bzw. **@** zu kontaktieren.

PE-Anschluss am Gehäuse (Schraube unter dem Bezeichnungsschild) niederohmig mit dem Schutzleiter verbinden. Um die Einhaltung der angegebenen EMV Normen zu gewährleisten, darf der PE Anschluss maximal 20 cm lang sein.

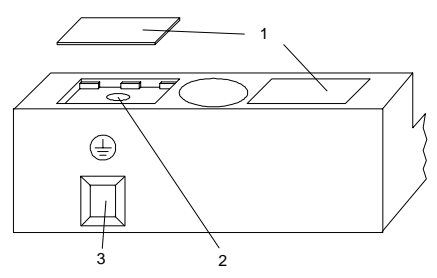

- 1 Bezeichnungsschilder<br>2 Schraube für PE-Ansc Schraube für PE-Anschluss
- 3 PE-Anschlussklemme

 $MVR$  MVK-P DIO8 (DIO8) Art.No. 55383

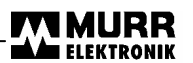

# **Kabelkonfektion**

Versorgungskabel. Profibus Kabel

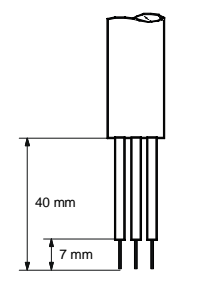

# **Anschluss der Aktoren / Sensoren an die M12-Buchsen**

Die Aktoren / Sensoren können direkt an die M12-Buchsen angeschlossen werden.

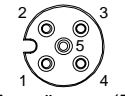

Digitale Ausgänge (DO) / Diagnose-Eingänge (Diag/DI):

1:  $+24$  V

- 2: Diag 10 bis 17 (default) oder DI 10 bis DI 17 oder DO 10 bis DO 17
- 3: 0V
- 4: DI 00 bis DI 07 (default) oder DO 00 bis DO 07 5: PE
- **Hinweis:** Bei nicht benutzten M12-Buchsen müssen M12-Blindstopfen (Art. No. 55 468) aufgeschraubt werden. Anzugsdrehmoment 0,6 +0,1 Nm

## **Stationsadresse**

Die Adresseinstellung wird mit zwei BCD-Schaltern vorgenommen. Sie befinden sich unter der linken Anschlusshaube. Die Adresse wird direkt mit den beiden Schaltern dezimal eingestellt.

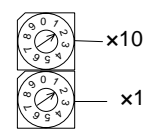

1. Versorgungsspannung trennen

- 2. Haube abnehmen
- 3. Adresse einstellen
- 4. Haube aufsetzen und verschrauben
- 5. Versorgungsspannung einschalten

Erlaubte Werte sind die Adressen 1 bis 99.

**Hinweis:** Die Moduladresse wird nur beim Anlegen der Spannungsversorgung übernommen.

# **PROFIBUS-Konfiguration**

Die zur Konfiguration benötigte Diskette kann angefordert oder direkt vom Internet unter www.murrelektronik.com werden.

Zur Konfiguration der MVK-P Module mit einer Konfigurationssoftware, z.B. COM-PROFIBUS wird eine COM-Datei benötigt. Die Datei muss in das Arbeitsverzeichnis des PG oder PC kopiert werden.

Beim Konfigurieren der PROFIBUS-DP Slaves mit der Konfigurationssoftware erscheinen die MVK-P Module im Stationstyp-Auswahlfenster unter der Bezeichnung "MURR".

## **Andere Systeme**

Auf der oben genannten 3,5 Zoll Diskette befindet sich im Verzeichnis \MVK\GSD auch die normkonforme GSD-Datei, die von den meisten gängigen Konfigurationssystemen verwendet werden kann.

Murrelektronik GmbH Postfach 1165 D-71567 Oppenweiler Telefon +49(0)7191/47-0 Murrelektronik GmbH Postfach 1165 D-71567 Oppenweiler Telefon +49(0)7191/47-0 Falkenstraße 3 D-71570 Oppenweiler Telefax +49(0)7191/47-130 Falkenstraße 3 D-71570 Oppenweiler Telefax +49(0)7191/47-130 info@murrelektronik.com http://www.murrelektronik.com info@murrelektronik.com http://www.murrelektronik.com

**MURR** MVK-P DIO8 (DIO8) Art.No. 55383

### **IXIMURR A A FIFKTRONIK**

# **Anzeigen**

# **Moduldaten**

An dem Modul befinden sich Anzeigeelemente,<br>die den Betriebszustand und die die den Betriebszustand und Eingangszustände des Moduls anzeigen.

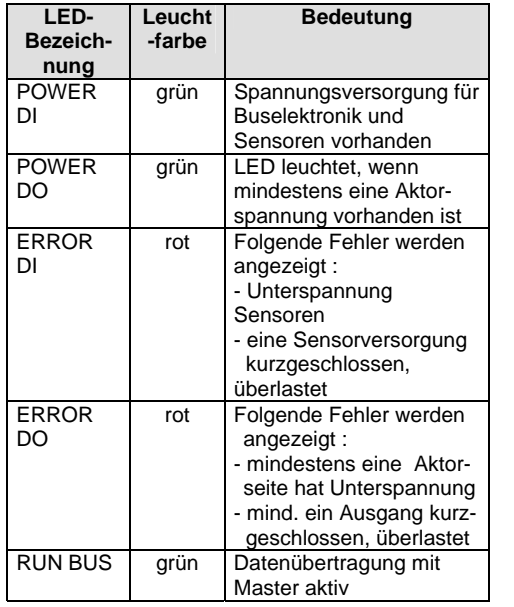

### **Zubehör**

 $C \in$ 

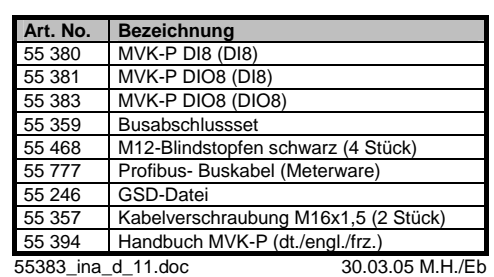

Ident-Nummer: .............................0x0644 hex

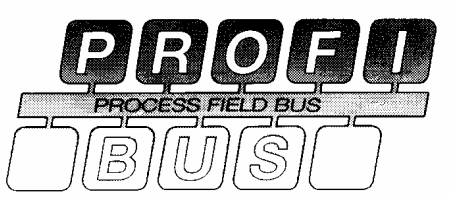

LED an M12 Steckplätzen:

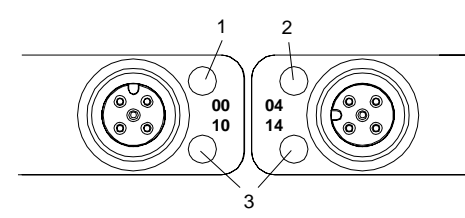

- 1,2 Ausgang LED gelb, Eingang LED gelb oder Diagnose LED rot<br>3 Diagnose LED rot oder
- Diagnose LED rot oder Eingang LED gelb

Gute Chemikalien- und Ölbeständigkeit.

Beim Einsatz aggressiver Medien ist die Materialbeständigkeit applikationsbezogen zu überprüfen.

Im Umgang mit den Modulen muss sich das Bedienungspersonal vor dem Berühren der Baugruppen elektrostatisch entladen.

Beim Einsatz im Wohnbereich muss der Betreiber angemessene Maßnahmen zur Funkentstörung treffen.

# MVK-P DIO8 + 8×Diagnose/DIO

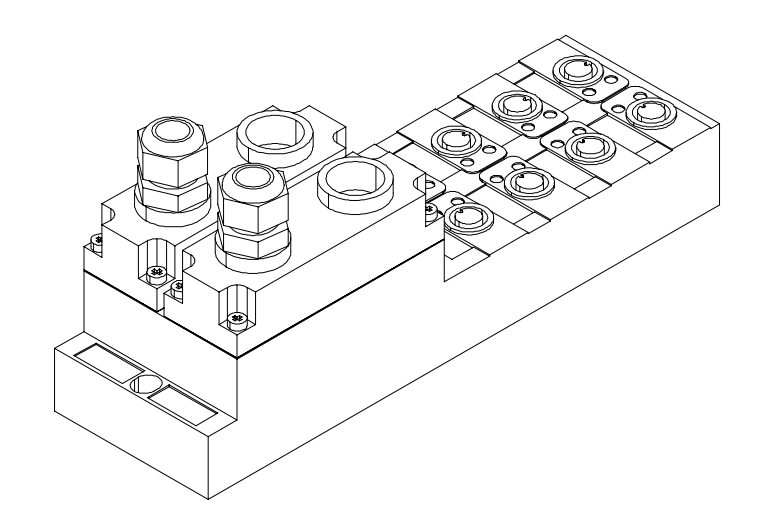

Murrelektronik GmbH Postfach 1165 D-71567 Oppenweiler Telefon +49(0)7191/47-0 Murrelektronik GmbH Postfach 1165 D-71567 Oppenweiler Telefon +49(0)7191/47-0 Falkenstraße 3 D-71570 Oppenweiler Telefax +49(0)7191/47-130 Falkenstraße 3 D-71570 Oppenweiler Telefax +49(0)7191/47-130<br>info@murrelektronik.com http://www.murrelektronik.com http://www.murrelektronik.com http://www.murre info@murrelektronik.com http://www.murrelektronik.com info@murrelektronik.com http://www.murrelektronik.com

# **AL FIFKTRONIK**

# **General information**

These installation notes explain only the wiring arrangement for this module. Further technical notes and safety instructions are printed in the handbook MVK-P Part.Nb. 55 394.

# **Mounting**

The MVK-P DIO8 (DIO8) module can be mounted directly onto a base plate or on to a machine by means of two fixing holes in the housing of the module. Please ensure that the mounting surface has no uneveness, which could put a strain on the module housing. The module mounting requires two screws  $\emptyset$  4 mm and two washers. The spacing of the fixing holes is  $208 + 0.5$  mm.

Torque of the M4 screws: 1,5 Nm.

# **Connection of the supply**

The actuators are supplied by the 24VL connector (actuator supply, left side) and 24VR connector (actuator supply, right side.

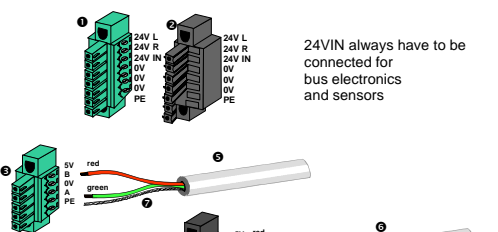

**PE**

**redgreen**

t

 1: Outgoing power supply connector (green) 2; Incoming powers supply connector (black)

3: Outgoing bus connector (green)

ø

- 4: Incoming bus connector (black)
- 5: Outgoing bus cable
- 6: Incoming bus cable
- 7: Braided screen

The max. admissible current per Pin is 9 A. This shall be observed for the current to the module (outputs) and the supply distribution (Power Out).

**The terminal strips must be mounted in accordance with the diagram and the colour codes !** 

#### *! Reverse polarity of the actuator supply may damage the module !*

- 1. Strip the cable (see Cable making).
- 2. Fix M16×1,5 screw threads (Part Nb 55 357) on to the covering and a screw cap (Part Nb 55 358 – 1 piece included) on the sockets that are not used.
- 3. Lead the bare cable through the M16×1,5 screw thread. Tighten the screw thread.
- 4. Connect the cable to the connector (the connector can be removed for an easy connection).
- 5. Fit the covering and tighten the screws. Torque of the M3 screw : 0,5 Nm.

The cable shield has to be connected using the coupling and the connectors  $\bullet$  and  $\bullet$  .

Make a short and low-resistance PE-connection between the housing (screw under the label plate) and the ground cable. This connection should not exceed 20 cm. to assure conformity with EMC norms.

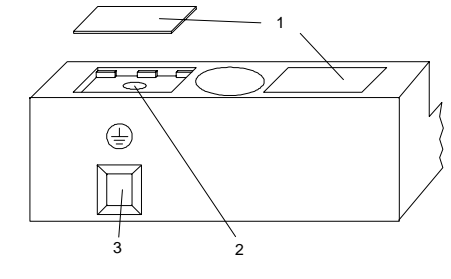

1 Label plate<br>2 Screw for the Screw for the PF connection 3 PE connection terminal

MVK-P DIO8 (DIO8) Art.No. 55383 MVK-P DIO8 (DIO8) Art.No. 55383

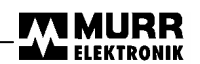

# **Cable making**

Supply cable, Profibus cable

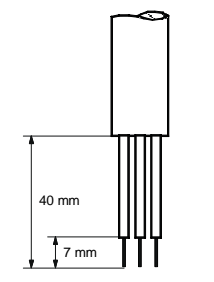

# **Connection of actuators/sensors to M12 female connectors**

The actuators/sensors can be directly connected to the round plug connectors M12 female.

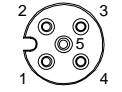

Digital Outputs (DO)/ Diagnosis Inputs (Diag/DI):

- 1:  $+24$  V
	- 2: Diag 10 to 17 (default) or DI 10 to DI 17 or DO 10 to DO 17
	- 3: 0V
	- 4: DI 00 to DI 07 (default)
	- or DO 00 to DO 07
- 5: PE
- **Note :** the M12 sockets that are not used must be closed by means of a screw cap (Part.Nb. 55 468). Torque : 0,6+0,1 Nm

# **Station address**

The station address is set by means of two BCD selectors located under the covering cap. The decimal coded address is directly set by the two selectors.

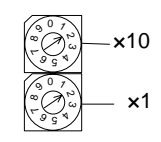

- 1. Switch off the supply<br>2. Open the cap
- 2. Open the cap<br>3. Set the address
- Set the address
- 4. Close the cap
- 5. Switch on the supply

Addresses can be set between 1 and 99.

**Note :** The address of the module is only registered when the device is switched-on.

# **PROFIBUS configuration**

The floppy disk that enables the PROFIBUS configuration is available on request or can be<br>downloaded trom our Internet site downloaded from our www.murrelektronik.com.

If you configure the MVK-P module with a configuration software (e.g. COM-PROFIBUS), you will need a COM file. Copy this file into the job directory of the PG or the PC.

When configuring the PROFIBUS-DP slaves by means of the configuration software, the MVK-P modules are displayed in the selection window Type of station under the label "MURR".

## **Other systems**

On the above mentionned floppy disk 3,5", you will also find the GSD file in the directory \MVK\GSD. This file is used by most of the usual configuration systems.

Murrelektronik GmbH Postfach 1165 D-71567 Oppenweiler Telefon +49(0)7191/47-0 Murrelektronik GmbH Postfach 1165 D-71567 Oppenweiler Telefon +49(0)7191/47-0 Falkenstraße 3 D-71570 Oppenweiler Telefax +49(0)7191/47-130 Falkenstraße 3 D-71570 Oppenweiler Telefax +49(0)7191/47-130<br>info@murrelektronik.com http://www.murrelektronik.com http://www.murrelektronik.com http://www.murre info@murrelektronik.com http://www.murrelektronik.com info@murrelektronik.com http://www.murrelektronik.com

MVK-P DIO8 (DIO8) Art.No. 55383 MVK-P DIO8 (DIO8) Art.No. 55383

## **Indication**

### **Accessories**

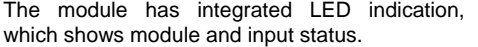

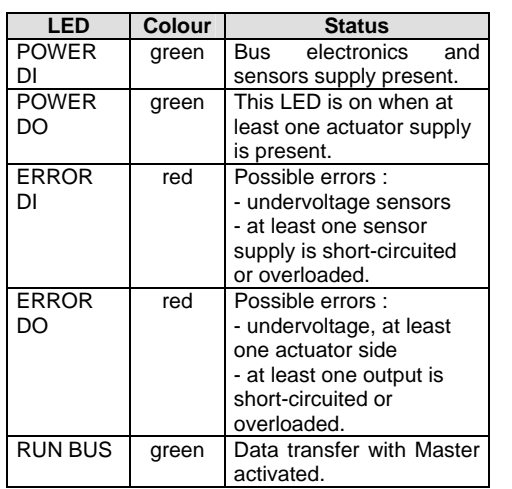

**Part.Nb. Label** 55 380 MVK-P DI8 (DI8)<br>55 381 MVK-P DIO8 (DI 55 381 MVK-P DIO8 (DI8)<br>55 383 MVK-P DIO8 (DIO8 55 383 MVK-P DIO8 (DIO8)<br>55 359 Bus termination set Bus termination set 55 468 Screw cap M12 black (4 pieces)<br>55 777 Profibus cable (meterware) 55 777 Profibus cable (meterware)<br>55 246 GSD file GSD file 55 357 Screw thread M16x1,5 (2 pieces) 55 394 Handbook MVK-MP (ger./engl./fr.)

55383\_INA\_E\_11.DOC

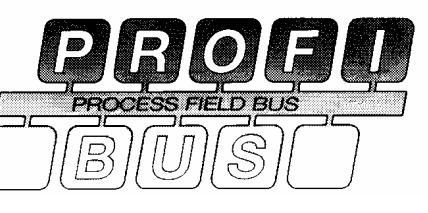

#### **001004 14**31 $\overline{2}$

#### LED on the M12 connectors:

- 1,2 Output yellow LED, Input yellow LED or Diagnosis red LED
- 3 Diagnosis red LED or Input yellow LED

## **Module data**

Identification number :.................. 0x0644 hex

Good chemical and oil resistance.

When using aggressive mediums, material resistance based on application must be checked.

When handling the modules, the users must be free of electrostatics.

Provide for appropriate interference suppression measures when using the device in the vicinity of residential areas.

MVK-P DIO8 + 8×Diagnosis/DIO

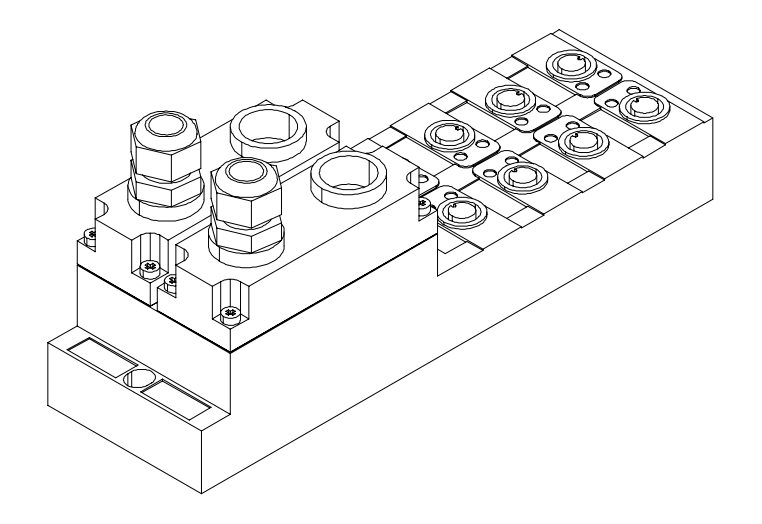

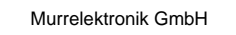

Murrelektronik GmbH Postfach 1165 D-71567 Oppenweiler Telefon +49(0)7191/47-0 Murrelektronik GmbH Postfach 1165 D-71567 Oppenweiler Telefon +49(0)7191/47-0 Falkenstraße 3 D-71570 Oppenweiler Telefax +49(0)7191/47-130 Falkenstraße 3 D-71570 Oppenweiler Telefax +49(0)7191/47-130<br>info@murrelektronik.com http://www.murrelektronik.com http://www.murrelektronik.com http://www.murre info@murrelektronik.com http://www.murrelektronik.com info@murrelektronik.com http://www.murrelektronik.com

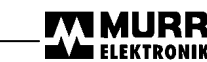

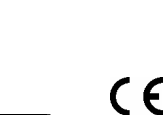

# **A FIFKTRONIK**

Le courant max. admissible par broche est de 9 A. Ce point doit être pris en compte pour le courant vers le module (sorties) et la répartition

**Monter les borniers en fonction du schéma et** 

*! Une inversion de polarité de l'alimentation actionneurs peut endommager le module !* 1. Dénuder le câble (voir Confection du câble). 2. Visser des presse-étoupes M16×1,5 (Art. n° 55 357) sur le couvercle et un bouchon (Art.  $N^{\circ}$  55 358 – 1 pièce livrée) sur les

3. Passer le câble dénudé par le presseétoupe M16×1,5. Serrer le presse-étoupe. 4. Raccorder le câble au connecteur (pour faciliter cette opération, le connecteur peut

L' ecran electrique (blindage) est a contacter au travers des bornes de raccordement et . Réaliser une connexion PE de basse impédance entre le boîtier (vis sous l'étiquette-repère) et le conducteur de protection. Pour assurer la conformité avec les normes CEM, la connexion PE ne doit pas dépasser

de l'alimentation (Power Out).

connexions non utilisées.

0,5 Nm.

20 cm.

être désolidarisé du couvercle). 5. Remettre le couvercle en place et le revisser. Couple de serrage de la vis M3 :

**des codes de couleurs !** 

# **Généralités**

Cette notice d'installation décrit uniquement le mode de connexion des modules. Vous trouverez des informations supplémentaires ainsi que les consignes de sécurité dans le manuel référencé MVK-P Art. No. 55 394

# **Montage**

Le module MVK-P DIO8 (DIO8) peut être fixé directement sur une paroi ou sur une machine. A cet effet, deux trous de fixation ont été prévus à l'intérieur de celui-ci. Lors du montage, il est important de s'assurer que le support ne révèle aucune aspérité afin d'éviter toute contrainte dans le boîtier. Le module se fixe à l'aide de deux vis de 4 mm de diamètre et de deux rondelles freins. L'écartement des perçages est de  $208 \pm 0.5$  mm. Le couple de serrage des vis M4 est de 1,5 Nm.

# **Raccordement de l'alimentation**

Les actionneurs sont alimentés par les connecteurs 24VL (alimentation actionneurs, côté gauche du module) et 24VR (alimentation actionneurs, côté droit du module).

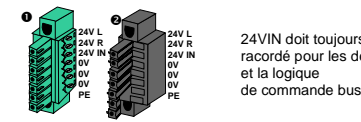

24VIN doit toujours ètre racordé pour les détecteurs et la logique

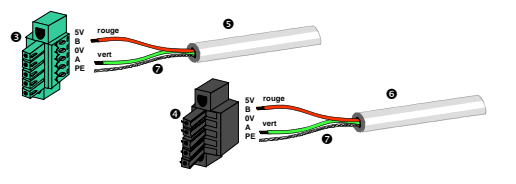

- 1: Connecteur pour la répartition de l'alimentation (vert)
- 2: Connecteur d'alimentation (noir)
- 3: Connecteur pour la répartition du Bus (vert)
- 4: Connecteur Bus entrant (noir) 5: Bus passant
- 6: Bus entrant
- 7: Blindage

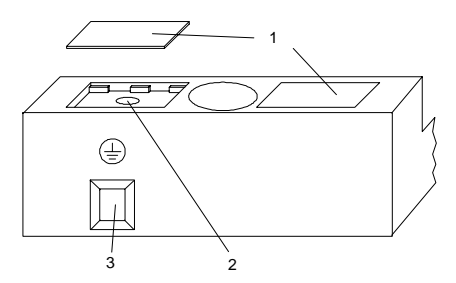

- 1 Etiquette-repère<br>2 Vis pour la conne
- 2 Vis pour la connexion PE<br>3 Borne de connexion PE
	- 3 Borne de connexion PE

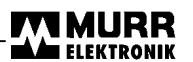

# **Confection des câbles**

Câble d'alimentation, Câble Profibus

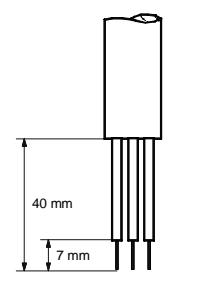

# **Raccordement des actionneurs / détecteurs aux connecteurs femelles M12**

Les actionneurs/détecteurs peuvent être raccordés directement aux connecteurs femelles M12.

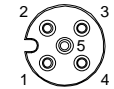

Sorties TOR (DO) / Entrées de diagnostic (Diag/DI) :

- 1:  $+24$  V
- 2: Diag 10 à 17 (default) ou DI 10 à DI 17
- ou DO 10 à DO 17
- 3: 0V
- 4: DI 00 à DI 07 (default) ou DO 00 à DO 07
- 5: PE

**N.B. :** Il est impératif de visser un bouchon M12 (Art. n° 55 468) sur les connecteurs M12 non utilisés. Couple de serrage : 0,6 +0,1 Nm

# **Adresse de station**

Deux commutateurs BCD permettent de configurer les adresses. Ils se situent sous le cache de protection gauche. Les adresses sont directement configurées sous forme décimale à l'aide de ces deux commutateurs.

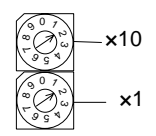

- 1. Couper l'alimentation
- 2. Enlever le couvercle
- 3. Configurer l'adresse
- 4. Remettre le couvercle en place<br>5. Raccorder l'alimentation
- 5. Raccorder l'alimentation

Les adresses sont configurables de 1 à 99.

**N.B. :** L'adresse du module n'est prise en compte que lors de la mise sous tension.

# **Configuration du PROFIBUS**

La disquette nécessaire à la configuration est disponible sur demande ou les informations peuvent être téléchargés directement à partir de notre site Internet www.murrelektronik.com.

 Pour la configuration du module MVK-P à l'aide d'un logiciel de configuration, comme par exemple COM-PROFIBUS, un fichier COM est nécessaire. Ce dernier doit être copié dans le répertoire de travail du PG ou du PC.

Lors de la configuration des esclaves PROFIBUS-DP avec le logiciel de configuration, les modules MVK-P apparaissent dans la fenêtre de sélection Type de station sous la désignation "MURR".

### **Autres systèmes**

Sur la disquette 3,5" mentionnée ci-dessus, vous trouverez dans le répertoire \MVK\GSD également le fichier GSD, utilisé par la plupart des systèmes de configuration traditionnels.

Murrelektronik GmbH Postfach 1165 D-71567 Oppenweiler Telefon +49(0)7191/47-0 Murrelektronik GmbH Postfach 1165 D-71567 Oppenweiler Telefon +49(0)7191/47-0 Falkenstraße 3 D-71570 Oppenweiler Telefax +49(0)7191/47-130 Falkenstraße 3 D-71570 Oppenweiler Telefax +49(0)7191/47-130 info@murrelektronik.com http://www.murrelektronik.com info@murrelektronik.com http://www.murrelektronik.com

MVK-P DIO8 (DIO8) Art.No. 55383 MVK-P DIO8 (DIO8) Art.No. 55383

# **Affichages**

#### Le module est doté d'éléments d'affichage, qui indiquent l'état de fonctionnement et l'état des entrées du module.

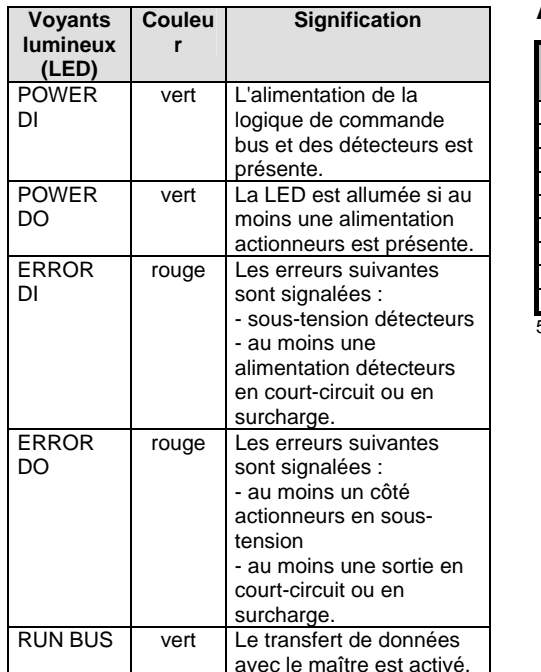

## **Accessoires**

**module** 

 $C \in$ 

**Données du** 

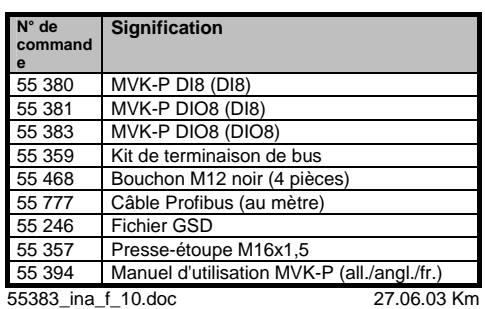

Numéro d'identification :...............0x0644 hex

Des mesures d'antiparasitage doivent être prévues lors d'une utilisation dans des zones d'habitation.

# MVK-P DIO8 + 8×Diagnostic/DIO

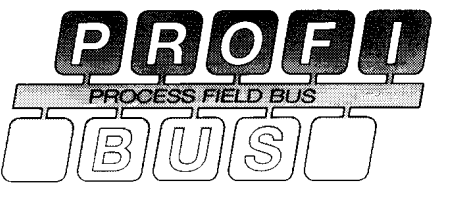

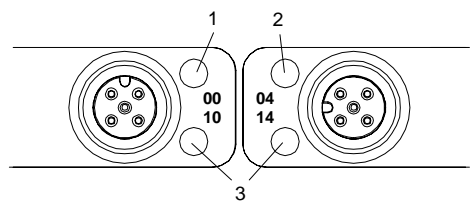

- LED au niveau des connecteurs M12 :
- 1,2 Sortie LED jaune, Entrée LED jaune ou Diagnostic LED rouge<br>3 Diagnostic LED rouge ou
	- Diagnostic LED rouge ou Entrée LED jaune

Bonne resistance aux huiles et agents chimique. Pour une utilisation en milieu agressif, un test materiel est necessaire.

Les personnes manipulant les modules doivent se décharger électrostatiquement avant d'être en contact direct avec les différents éléments.

http://www.murrelektronik.com

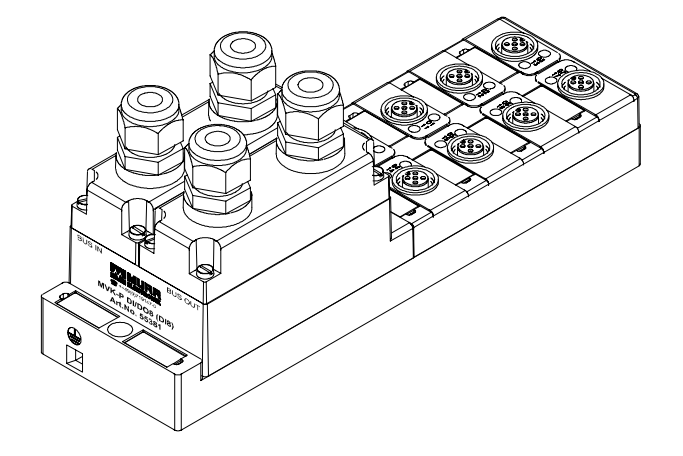

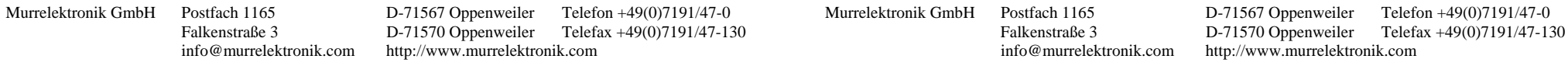

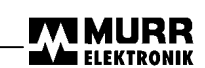